# Inhaltsverzeichnis

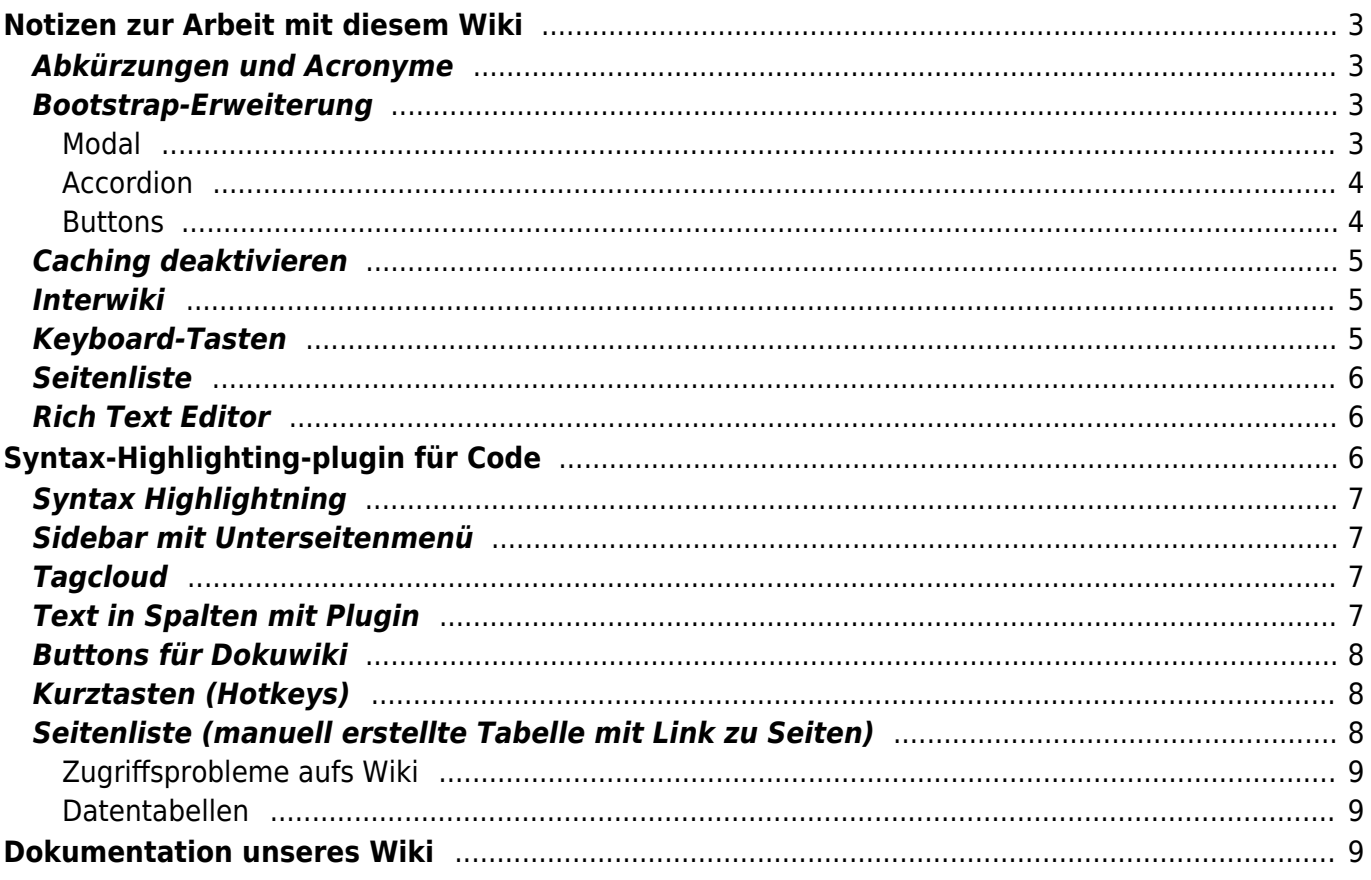

# <span id="page-2-0"></span>**Notizen zur Arbeit mit diesem Wiki**

Diese Seite ist mein persönlicher Spickzettel zum Thema Wiki. Er soll nicht die Wiki-Dokumentation ersetzen, sondern eigene Erkenntnisse und Erfahrungen übersichtlich zusammen fassen. — [Ralph Lindner](mailto:rl@agentur-lindner.de) 2018-03-09 13:32

Die Möglichkeiten des Wikis ausprobieren kann jeder angemeldete Nutzer des Wikis auf der Seite [Spielwiese](https://wiki.rl5.de/doku.php/wiki/spielwiese).

### <span id="page-2-1"></span>**Abkürzungen und Acronyme**

Es können Tooltips zu Abkürzungen (Acronyme) angezeigt werden. Hierzu muss sich ein Eintrag der Abkürzung in der Datei <dokuwiki>/conf/acronyms.conf (bzw. <dokuwiki>/conf/acronyms.local.conf für eigene Ergänzungen) befinden. Nach Änderungen Apache-Reload nicht vergessen!

⇒ [abbreviations](https://www.dokuwiki.org/abbreviations)

#### <span id="page-2-2"></span>**Bootstrap-Erweiterung**

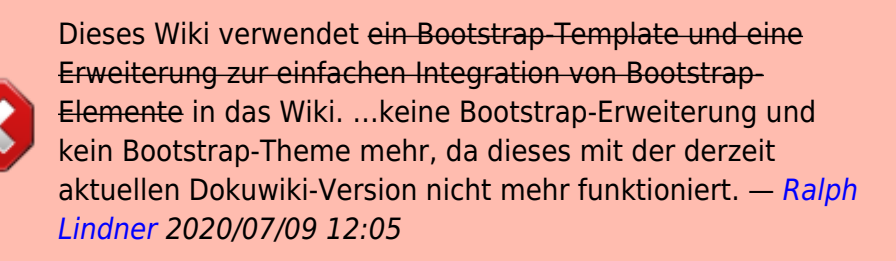

#### <span id="page-2-3"></span>**Modal**

Das Modal ist ein Dialogbox-Popupfenster das über der aktuellen Seite angezeigt wird (mittels Lightbox). Siehe<http://www.lotar.altervista.org/wiki/wiki/plugin/bootswrapper/modal>

Modal mit Text und Bild

×

**Das ist der Tifel der Modal-Dialogbox**

**Das ist der Text im Modal-Popup**

#### <span id="page-3-0"></span>**Accordion**

#### **Ein Collapsed-Panel**

Wenn das erste Panel auch ausgeblendet sein soll, muss man collapsed="true" setzen.

#### **Tabelle in einem Accordion**

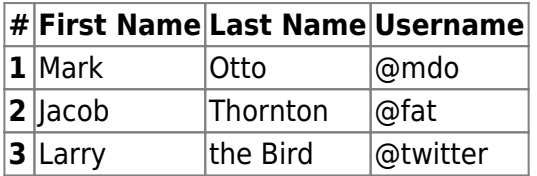

#### **Default Panel**

Dieses Panel ist vom type="default"

#### **Collapsible Group Item #1**

Anim pariatur cliche reprehenderit, enim eiusmod high life accusamus terry richardson ad squid. 3 wolf moon officia aute, non cupidatat skateboard dolor brunch. Food truck quinoa nesciunt laborum eiusmod. Brunch 3 wolf moon tempor, sunt aliqua put a bird on it squid single-origin coffee nulla assumenda shoreditch et. Nihil anim keffiyeh helvetica, craft beer labore wes anderson cred nesciunt sapiente ea proident. Ad vegan excepteur butcher vice lomo. Leggings occaecat craft beer farm-totable, raw denim aesthetic synth nesciunt you probably haven't heard of them accusamus labore sustainable VHS.

#### <span id="page-3-1"></span>**Buttons**

Durch das Bootswrapper-Plugin können einfach Buttons erzeugt werden.

```
<btn type="info" icon="glyphicon glyphicon-edit">[[:wiki:welcome]]</btn>
```
#### erzeugt [welcome](https://wiki.rl5.de/doku.php/wiki/welcome)

#### **Weitere Button-Beispiele:**

- [Seite bearbeiten](https://wiki.rl5.de/doku.php/start?do=edit)
- [Agentur Lindner anrufen](#page--1-0)

siehe<http://www.lotar.altervista.org/wiki/wiki/plugin/bootswrapper/button>

## **Caching deaktivieren**

Um zu verhindern, dass eine Seite gecached wird, ~~NOCACHE~~ eintragen.

#### <span id="page-4-1"></span>**Interwiki**

Um auf einfache Art Links zu Seiten anderer Webseiten einzufügen nutzt man die Interwiki-Funktion. Hierzu gibt es eine Definition in der Datei interwiki.conf im <dokuwiki>/conf-Verzeichnis. Weitere Seiten können in der Datei interwiki.local.conf eingetragen werden.

lusc https://lusc.de/dokuwiki/start?do=search&id={URL}

bewirkt dann **[RalphGL](https://lusc.de/dokuwiki/start?do=search&id=RalphGL)** 

Weitere Beispiele:

- Manpage mit [[man>ls]]  $\bigcirc$  Is
- Debian Manpage mit [[debianman>man]] **Oman**
- Link zu einer Telefonnummer mit [[tel>[+499112879779](#page--1-0)]]  $\odot$ +499112879779
- Link zur deutschen Wikipedia mit [[wpde>[wiki](https://de.wikipedia.org/wiki/wiki)]]  $\odot$  wiki

### <span id="page-4-2"></span>**Keyboard-Tasten**

Damit auf einfache Art und Weise Tastatur-"Tasten" im Wiki bezeichnet werden können, habe ich das Stylesheet userstyle.css im <dokuwiki>/conf-Verzeichnis um folgenden Stylesheet ergänzt:

```
 span.keyb {
   padding: 0.5rem;
   margin-right: 0.6rem;
   background: #EEEEEE;
   border: 1px solid black;
   box-shadow: 2px 2px 4px grey;
}
```
Um nun eine Taste im Wiki darzustellen, wird das html-Tag benötigt, z. B. zeigt

```
<html>
<p>Zur Darstellung der <span class="keyb">Einfg</span>-Taste und es folgt im
Beispiel noch mehr Text mit noch mehr Tasten <span class="keyb">Pos
1</span><span class="keyb">X</span></p>
```
#### </html>

folgendes an:

<html>Einfg</html>

<html>Zur Darstellung der Einfg-Taste <br> Pos 1 <br> X <br> Einfg Pos 1 Bild ↑ Entf Ende Bild ↓⇑ <br> </html>

### <span id="page-5-0"></span>**Seitenliste**

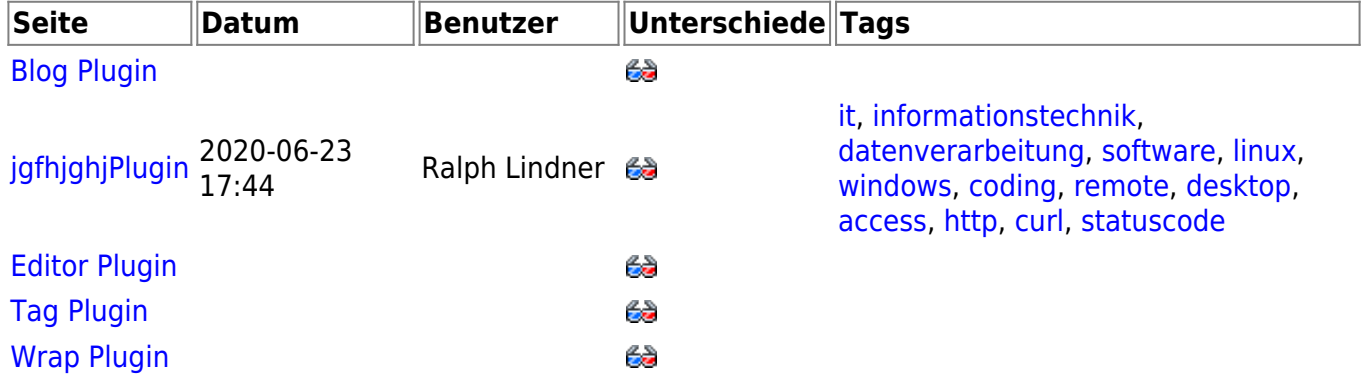

### <span id="page-5-1"></span>**Rich Text Editor**

Das prosemirror plugin von Andreas Gohr ist ein WYSIWYG editor für DokuWiki, funktioniert aber leider nicht fehlerfrei mit der aktuellen Dokuwiki-Version (<code>-Blöcke</code> werden zerstört) und wurde deshalb deaktiviert. — [Ralph](mailto:support@hadiag.com) [Lindner](mailto:support@hadiag.com) 2020/07/09 12:27

# <span id="page-5-2"></span>**Syntax-Highlighting-plugin für Code**

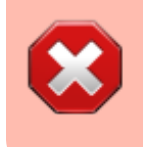

Das Syntax-Highlighting-plugin scheint inkompatibel mit der aktuellen Dokuwiki-Version zu sein und wurde deshalb deaktiviert. — [Ralph Lindner](mailto:support@hadiag.com) 2020/07/09 12:21

```
 /**
```

```
 * Render xhtml output or metadata
```
- \*
	-

\* @param string  $\bullet$  \$mode Renderer mode (supported modes:

```
xhtml)
      * @param Doku_Renderer $renderer The renderer
      * @param array $data The data from the handler() function
      * @return bool If rendering was successful.
     */
    public function render($mode, Doku Renderer &$renderer, $data) {
         if($mode != 'xhtml') return false;
        if (count($data) != 3) {
             return true;
 }
         list($syntax, $attr, $content) = $data;
        if (ssyntax == 'sxh') {
             $title = $this->procTitle($attr);
            \phi shighlight = \phithis->procHighlight($attr);
             $renderer->doc .= '<pre class="brush: ' . strtolower($attr .
$highlight) . '"' . $title . '>' . $renderer-> xmlEntities($content) .
'</pre>';
         } else {
             $renderer->file($content);
 }
         return true;
    }
```
## <span id="page-6-0"></span>**Syntax Highlightning**

<https://github.com/crazy-max/dokuwiki-plugin-syntaxhighlighter4>

### <span id="page-6-1"></span>**Sidebar mit Unterseitenmenü**

- <https://www.dokuwiki.org/faq:sidebar>
- Für dieses Wiki ist die Sidebar grundsätzlich aktiviert
- Wenn die Sidebar für einen Workspace deaktiviert werden soll muss einfach für diese Seite <URL>/doku.php?id=sidebar editiert und die Inhalte gelöscht werden.

### <span id="page-6-2"></span>**Tagcloud**

#### ⇒ [tag-cloud](https://wiki.rl5.de/doku.php/wiki/tag-cloud)

## <span id="page-6-3"></span>**Text in Spalten mit Plugin**

<spaltenbreite 100% 50% 25% → Die erste Zahl hinter spaltenbreite gibt die Gesamtbreite des Spaltenbereichs auf der Seite an. Danach folgen die Angaben über den Anteil der Spalte am zur Verfügung stehenden Raum. In diesem Fall sind das 50% von einem 100% breiten Spaltenbereich. aldfsld jflsflshflkjfl shdljf slfgnlxdf lksngs lgksnlg nslfg sflsj lksfg lsjdlfg shfdlg shflghfsdlg hsdflgslfdgn slf nslfg slfdgn sfldg ldsfg sljfd lsfgd aldfsld jflsflshflkjfl shdljf slfgnlxdf lksngs lgksnlg nslfg sflsj lksfg lsjdlfg shfdlg shflghfsdlg hsdflgslfdgn slf nslfg slfdgn sfldg ldsfg sljfd lsfgd h. <spaltenumbruch> Darauf folgt eine Spalte mit einem viertel der gesamten Fläche, also 25% der Gesamtbreite. aldfsld jflsflshflkjfl shdljf slfgnlxdf lksngs lgksnlg nslfg sflsj lksfg lsjdlfg shfdlg shflghfsdlg hsdflgslfdgn slf nslfg slfdgn sfldg ldsfg sljfd lsfgd h. <spaltenumbruch>Dies ist letzte Spalte, da hierfür kein Wert eingegeben wurde, muss sie den Platz ausfüllen, der ihr noch bleibt - eben nochmal 25%. aldfsld jflsflshflkjfl shdljf slfgnlxdf lksngs lgksnlg nslfg sflsj lksfg lsjdlfg shfdlg shflghfsdlg hsdflgslfdgn slf nslfg slfdgn sfldg ldsfg slifd lsfgd h. </spaltenbreite>

### <span id="page-7-0"></span>**Buttons für Dokuwiki**

Diese Buttons sind überholt und werden zukünftig nicht mehr verwendet. Stattdessen werden Buttons wie oben beschrieben per Bootstrap generiert.

- so geht´s: <https://www.dokuwiki.org/Smileys>in ./wiki/conf/smileys.local.conf anlegen und Buttons nach ./wiki/lib/images/smileys/local kopieren.
- Achtung! [Achtung-Button](https://dabuttonfactory.com/#t=Achtung!&f=Open+Sans-Bold&ts=14&tc=fff&hp=18&vp=7&c=5&bgt=gradient&bgc=f00&ebgc=900&it=png)
- **WICHTIG**
- [Wichtig-Button](https://dabuttonfactory.com/#t=WICHTIG&f=Open+Sans-Bold&ts=14&tc=fff&hp=18&vp=7&c=5&bgt=gradient&bgc=6fa8dc&ebgc=00f&it=png)
- **FIXME** • FIXME-Button
- [Sven fragen... :](https://dabuttonfactory.com/#t=velt.biz&f=Open+Sans-Bold&ts=14&tc=900&hp=18&vp=7&c=5&bgt=gradient&bgc=f3f3f3&ebgc=cbcbcb&it=png) SVEN:

## <span id="page-7-1"></span>**Kurztasten (Hotkeys)**

Kurztasten kombiniert man unter Windows mit Alt (bzw. Umschalt+Alt), also z. B. Alt+1 um eine Überschrift erster Ebene zuzuweisen.

Positioniert man den Mauszeiger über den Formatierungs-Knöpfen des DokuWiki Editorfensters, werden die jeweiligen Kurztasten angezeigt.

[Dokuwiki-Dokumentation zu Kurztasten](https://www.dokuwiki.org/accesskeys)

### <span id="page-7-2"></span>**Seitenliste (manuell erstellte Tabelle mit Link zu Seiten)**

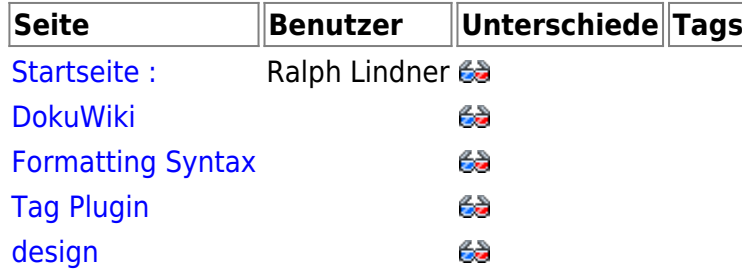

#### <span id="page-8-0"></span>**Zugriffsprobleme aufs Wiki**

Anmelden nicht möglich? Passwort vergessen?

[https://www.dokuwiki.org/faq:forgotten\\_password](https://www.dokuwiki.org/faq:forgotten_password)

#### <span id="page-8-1"></span>**Datentabellen**

<datatables paging-type="simple" scroll-y="200px">

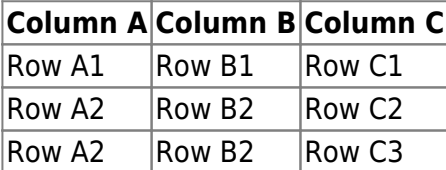

</datatables>

[dokuwiki](https://wiki.rl5.de/doku.php/tag/dokuwiki?do=showtag&tag=dokuwiki), [wiki,](https://wiki.rl5.de/doku.php/tag/wiki?do=showtag&tag=wiki) [syntax](https://wiki.rl5.de/doku.php/tag/syntax?do=showtag&tag=syntax), [tag,](https://wiki.rl5.de/doku.php/tag/tag?do=showtag&tag=tag) [buttons,](https://wiki.rl5.de/doku.php/tag/buttons?do=showtag&tag=buttons) [documentation](https://wiki.rl5.de/doku.php/tag/documentation?do=showtag&tag=documentation)

# <span id="page-8-2"></span>**Dokumentation unseres Wiki**

- [Offizielle DokuWiki-Dokumentation](https://wiki.rl5.de/doku.php/wiki/dokuwiki)
- [Wiki-Syntax](https://wiki.rl5.de/doku.php/wiki/syntax)
- [Welcome-Seite](https://wiki.rl5.de/doku.php/wiki/welcome)

Quelle: <https://wiki.rl5.de/> - **RL5-Wiki**

Link zur Seite: **<https://wiki.rl5.de/doku.php/wiki/start?rev=1630175299>**

Letzte Aktualisierung: **2021-08-28 20:28**

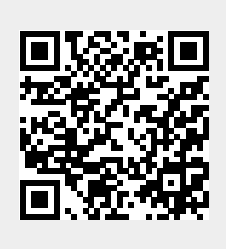